## Workshop Introducing SQL: A Foundation of Data Analytics

Robb Sombach University of Alberta Alberta School of Business

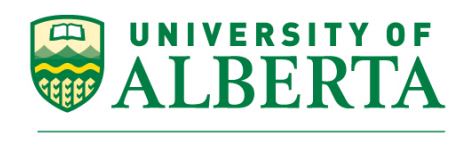

**EDMONTON·ALBERTA·CANADA** 

#### Agenda

- Introduction
	- Why SQL?
	- What about Python? R?
	- Data Analytics
- Relational Database
	- What is a database?
	- Terminology
	- SQLite
	- **Exercise 1**
- SQL
	- Data Definition Language (DDL)
	- **Exercise 2**
	- Data Manipulation Language (DML)
	- **Exercise 3**
- Open Data Portal
	- How I prepared for today

#### Robb Sombach

- Work Experience
	- 15+ years working in the IT industry
	- 10+ years Self-Employed IT Consultant
- IT Positions
	- Systems Analyst / Business Analyst
	- Database Administrator (Oracle / SQL Server)
	- Network Administrator
	- Developer

#### Robb Sombach

- Teaching Experience
	- 5 years teaching at NAIT
		- Computer Systems Technology (CST)
		- Digital Media and Information Technology (DMIT)
	- 6+ years teaching at University of Alberta
		- Technology Training Centre
		- Alberta School of Business

#### Resources

#### All Workshop files can be downloaded here

# **http://bit.ly/odd\_2019**

## Introduction

Workshop

Introducing SQL: Foundation of Data Analytics

#### Goals

- Introduce relational database concepts
- Provides hands-on, real world database experience using data from the City of Edmonton Open Data Portal
- Foster a collaborative workshop
	- Please interupt and ask questions

## Why SQL?

- Simple
- Accessible
- Applicable
- Powerful
- Pervasive
- Valuable
- Universal

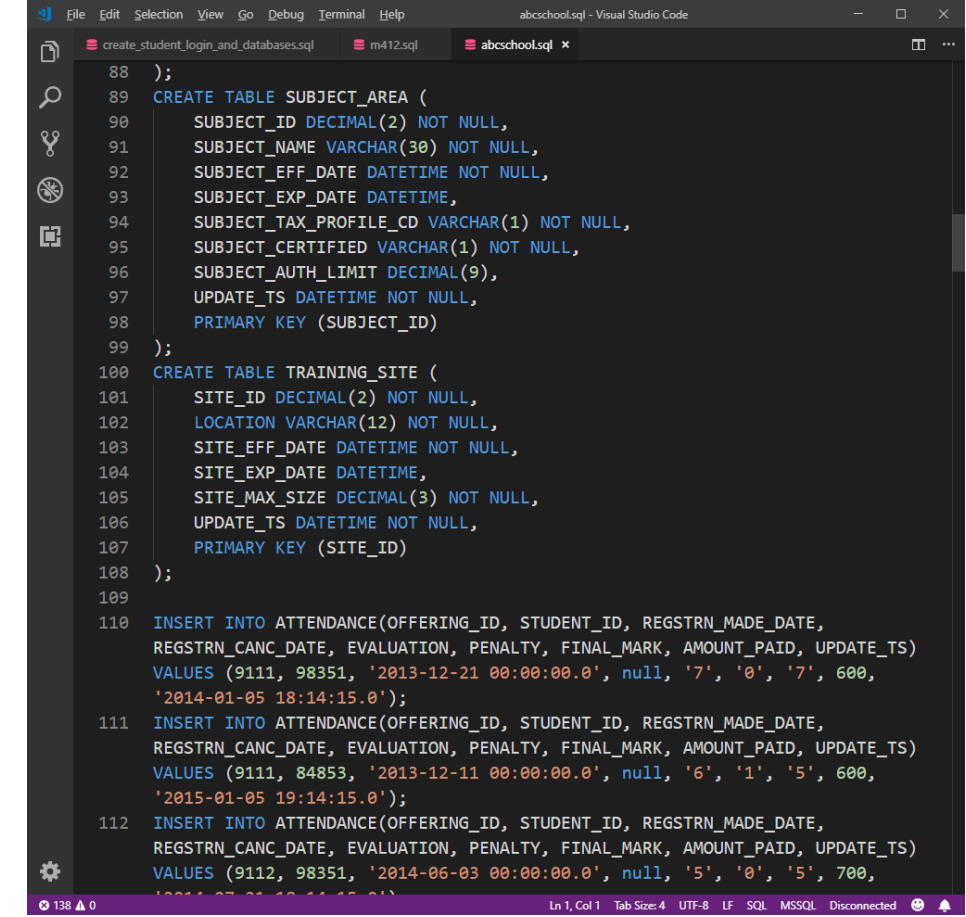

### Why not Python? R?

- Difficult for beginners
- Complicated syntax
- Requires programming knowledge (logic, algorithms)
- Is SQL better than Python or R?
	- SQL is good for some things
	- Python/R is good for other things
	- Compliment each other
- SQL is a great starting point

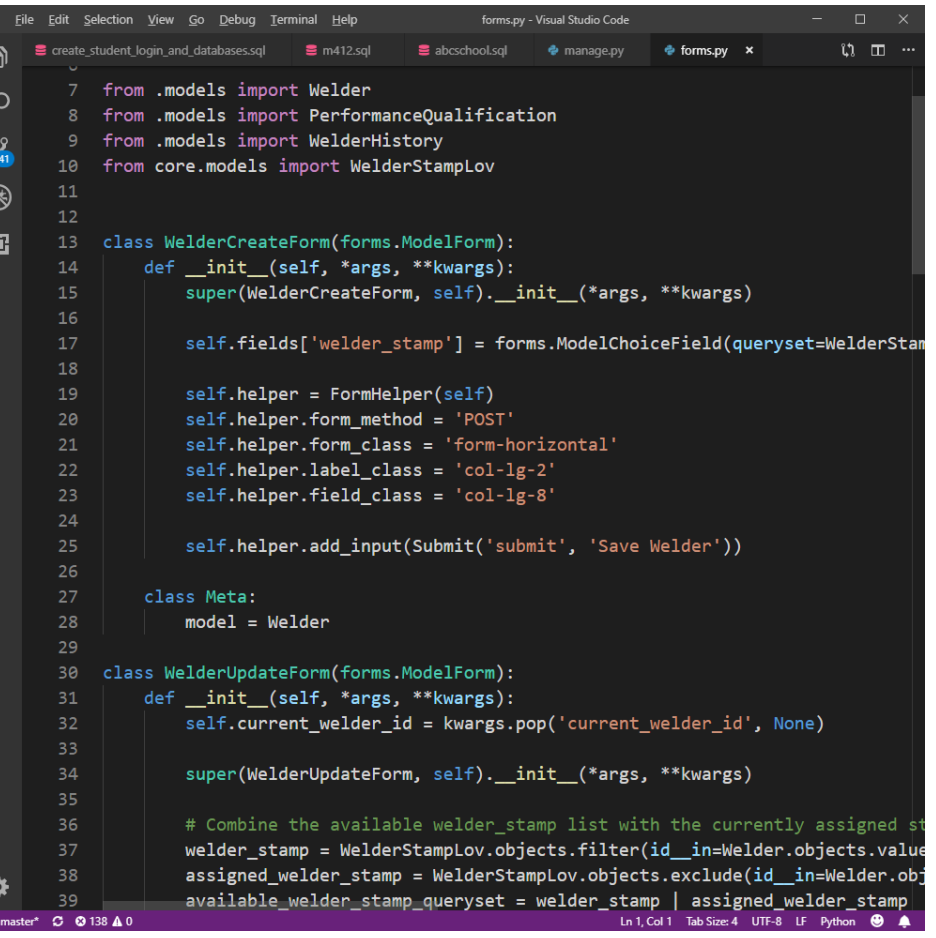

#### Data Analytics

- Analytics is the discovery, interpretation, and communication of meaningful patterns in **data**; and the process of applying those patterns towards effective decision making
- Organizations may apply analytics to business **data** to describe, predict, and improve business performance
	- <https://en.wikipedia.org/wiki/Analytics>

# Relational Database

Workshop

Introducing SQL: Foundation of Data Analytics

#### What is a database?

- A relational "database" management system (RDBMS) organizes **data**
- The logical structure of the database is based upon the information needs of an organization
	- Entities ("things" of interest to the organization),

AND

• Relationships (how the Entities are associated with each other)

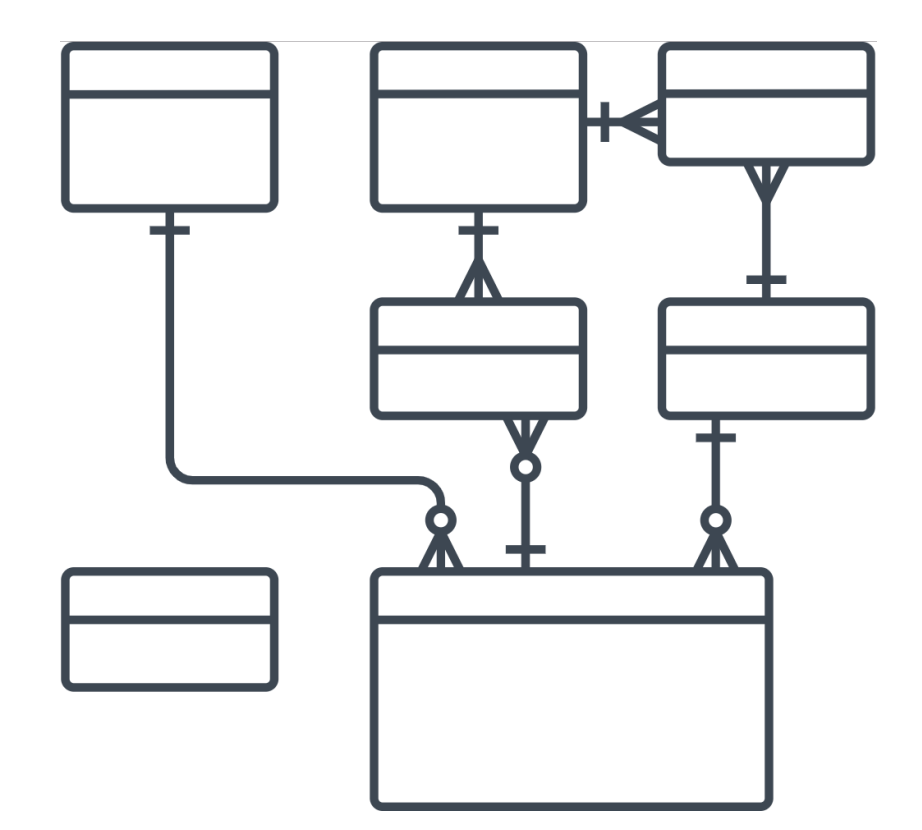

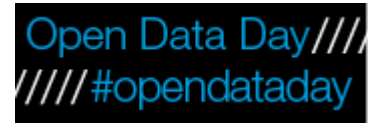

### Advantages of a RDBMS

- Establish a centralized, logical view of data
- Minimizes data duplication (i.e. "redundancy")
- Promote data accuracy and integrity
- Capacity of database
- Superior multi-user or concurrent access
- Security
- Retrieve information quickly
- Inter-operability

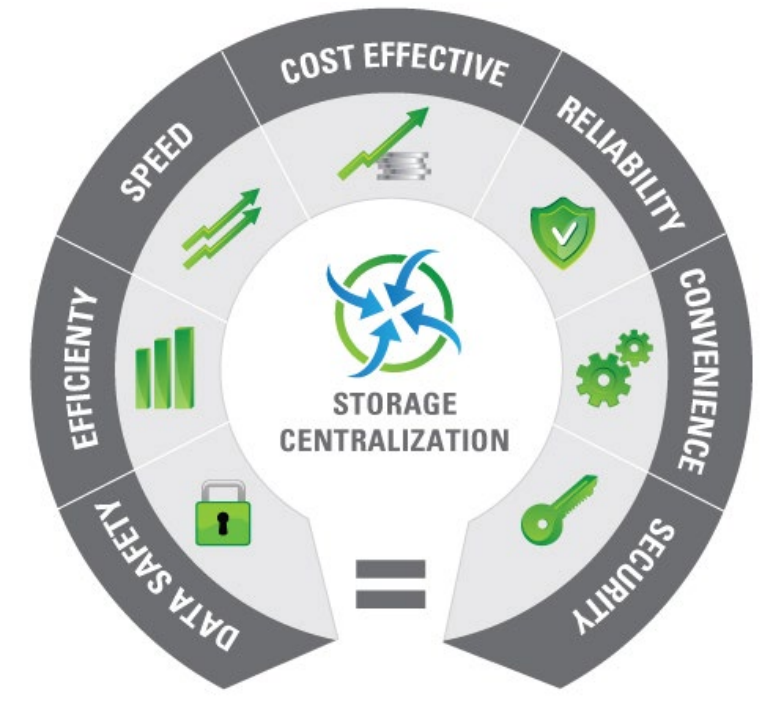

<https://www.bespokesoftwaredevelopment.com/blog/advantages-database-development-business/>

#### Database Terminology

- **Table**, Entity, Relation, (similar to an Excel Worksheet)
- **Row**, Record, Instance
- **Column**, Field, Attribute
- **Primary Key**  unique and mandatory
- **Foreign Key** a cross-<br>reference between tables because it references the primary key of another table
- **Relationship** created though foreign keys

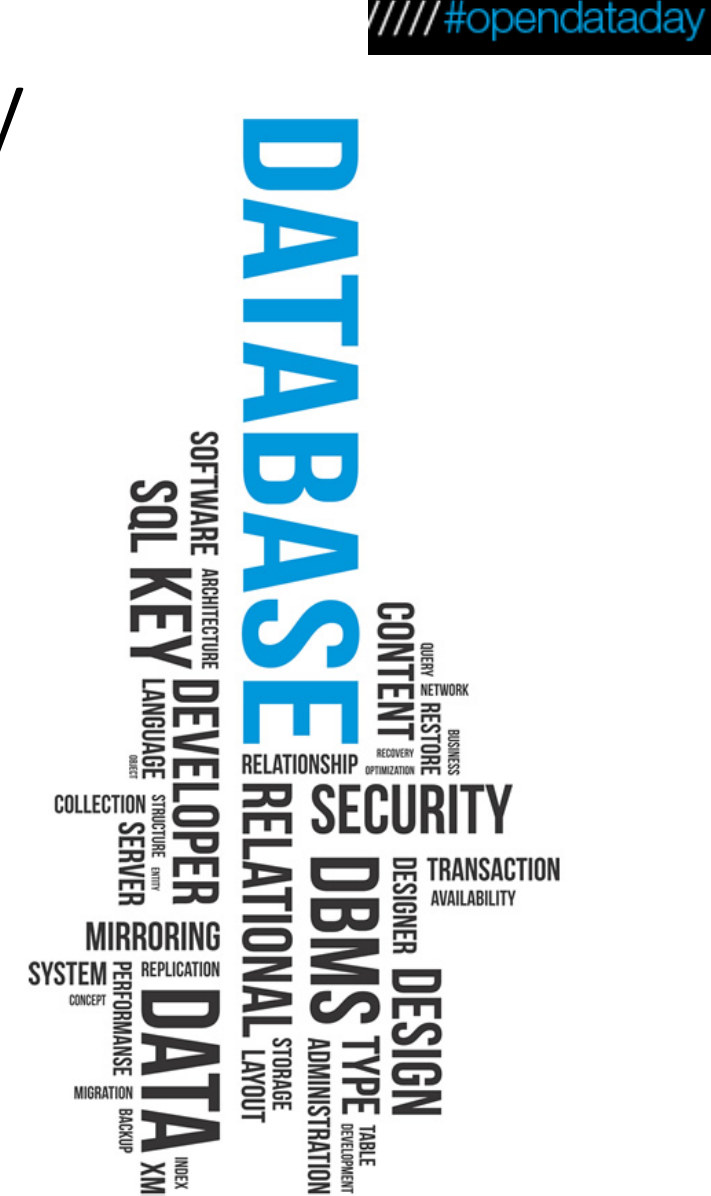

Open Data Day////

#### How to introduce SQL?

- Microsoft Access
	- [https://products.office.com/en-](https://products.office.com/en-ca/access)<br>ca/access
- Microsoft SQL Server
	- [https://www.microsoft.com/en-](https://www.microsoft.com/en-us/sql-server/sql-server-2017) us/sql-server/sql-server-2017
- MariaDB, MySQL
	- <https://mariadb.org/>
	- <https://www.mysql.com/>
- Postgresql
	- <https://www.postgresql.org/>
- Oracle
	- <https://www.oracle.com/database/>
- Hadoop, Spark, Hive, Pig
	- <https://hadoop.apache.org/>

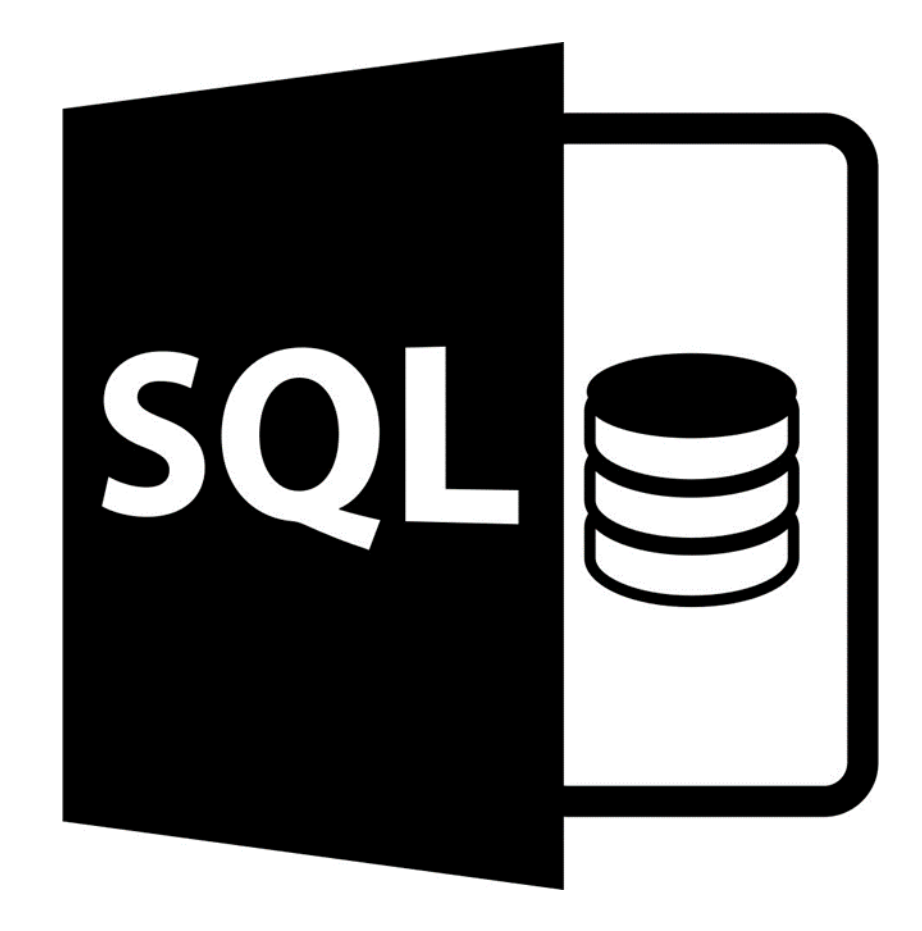

#### A database that …

- Has full-featured SQL
- Has billions and billions of deployments
- Is a single-file database
- Has public domain source code
- Small footprint
- Has a max DB size of 140 terabytes
- Has a max row size of 1 gigabyte
- Is faster than direct file access
- Aviation-grade quality and testing
- Zero-configuration
- Has ACID (Atomic, Consistent, Isolated, and Durable) transactions, even after power loss
- Has a stable, enduring file format
- Is has extensive, detailed documentation
- Has long-term support (to the year 2050)

#### **SQLite**

- "SQLite is the most widely deployed database in the world with more applications than we can count, including several high-profile projects"
	- <https://www.sqlite.org/famous.html>
- "SQLite is an in-process library that implements a self-contained, serverless, zero-configuration, transactional SQL database engine"
	- <https://www.sqlite.org/about.html>
- Perfect for learning SQL (the foundation of data analytics)

## Open Data Day////<br>Exercise 1: Download and Run<sup>/////</sup>#opendataday SQLite BD Browser

- Download SQLite
- Download SQLite DB Browser Portable
	- <https://sqlitebrowser.org/dl/>

#### Exercise 1: Download and Run SQLite

- Extract the ZIP archive to the Desktop
- Start SQLite
	- SQLiteDatabaseBrowserPortable.exe
- Create a New database
	- open\_data\_day\_2019.db
- Save the database in the Data folder
- Click Cancel when prompted to create a table
- Done!

#### Exercise 1: Completed

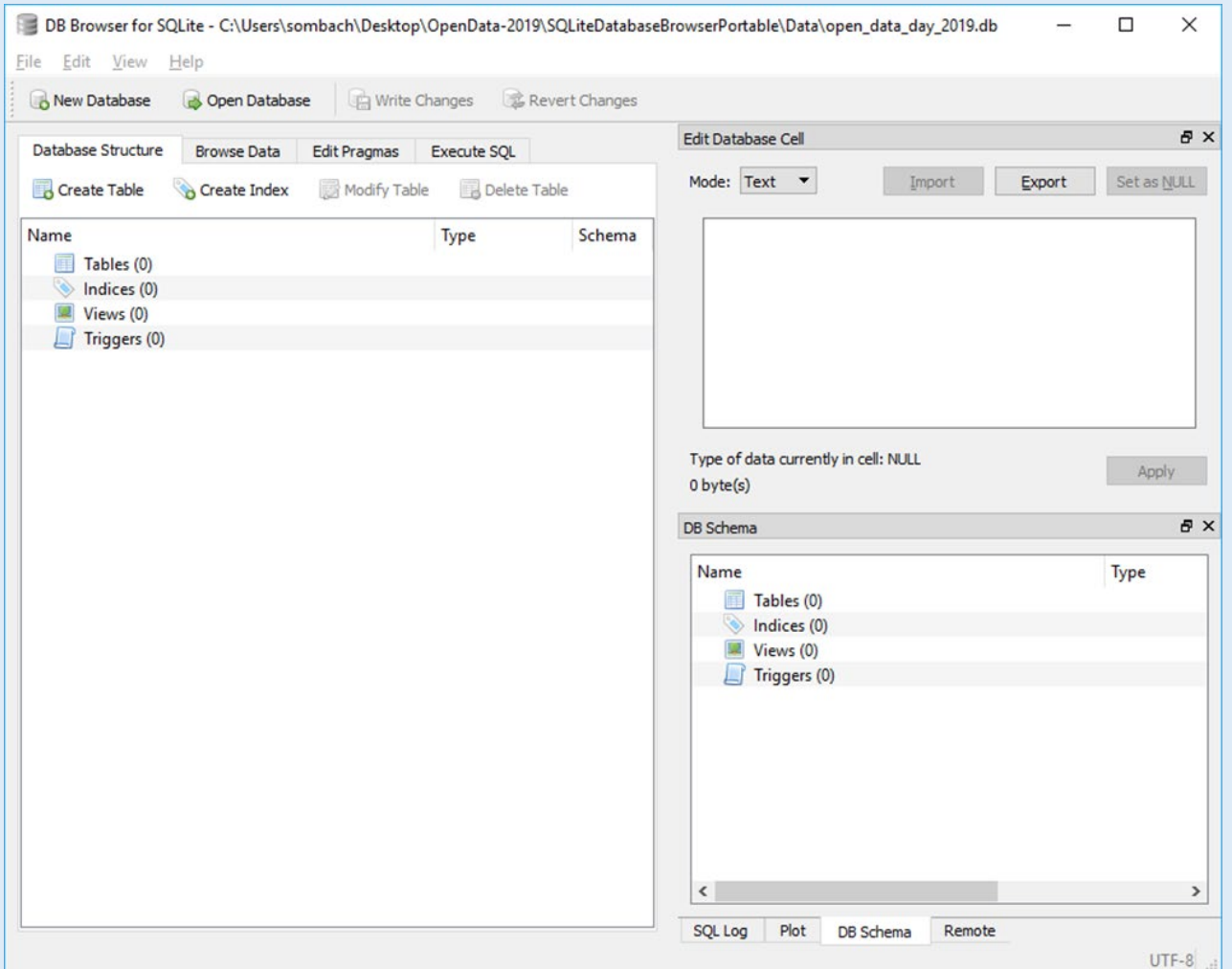

20

# SQL

#### Workshop

Introducing SQL: Foundation of Data Analytics

#### What is SQL?

- SQL stands for Structured Query Language
	- SQL is pronounced S-Q-L or seque l
	- SQL is a standard language for managing, manipulating and querying databases
	- Developed at IBM in the early 1970's
	- In 1986, ANSI and ISO standard groups officially adopted the standard "Database Language SQL" definition
	- Most SQL databases have their own proprietary extensions in addition to the SQL standard
- SQL is the language used to ask questions (query) of a database which will return answers (results)

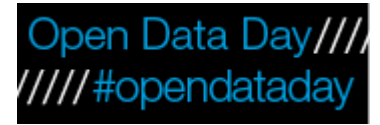

### Why is SQL the foundation of Data Analytics?

- Data engineers and database administrators will use SQL to ensure that everybody in their organization has access to the data they need
- Data scientists will use SQL to load data into their models
- Data analysts will use SQL to query tables of data and derive insights from it

### Components of SQL

- SQL consists of three components which offer everything required to manage, maintain and use a database
	- 1. Data Definition Language
	- 2. Data Manipulation Language
	- 3. Data Control Language

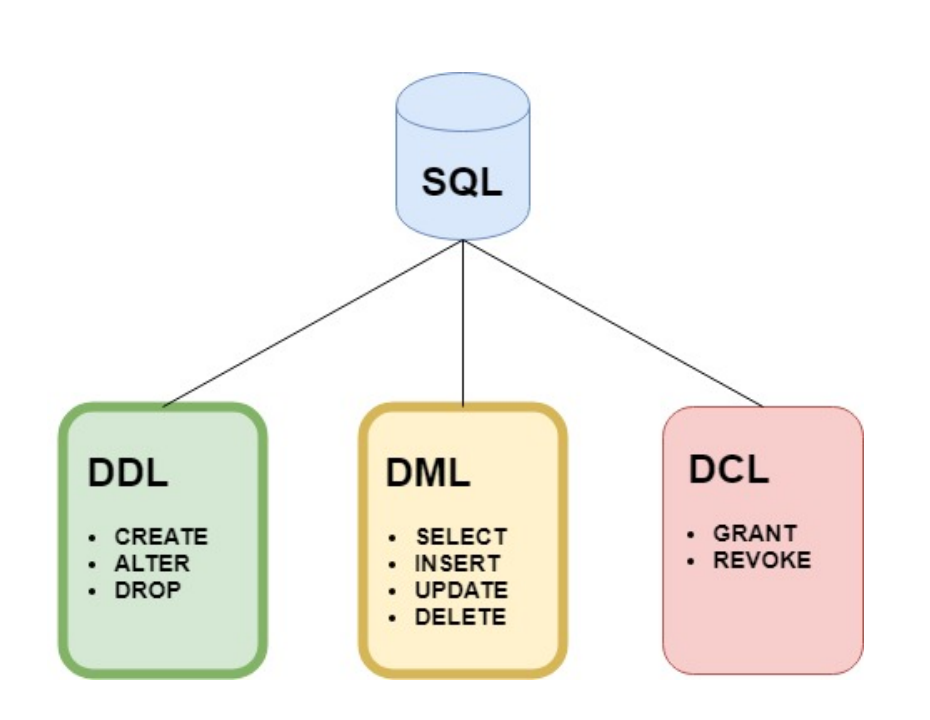

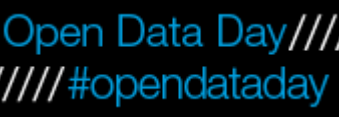

#### Data Definition Language (DDL)

- This component is used to define the structure (or schema) of the database
- For tables there are three main commands:
- CREATE TABLE table\_name
	- To create a table in the database
- ALTER TABLE table\_name
	- To add or remove columns from a table in the database
- DROP TABLE table\_name
	- To remove a table from the database

- Select the Execute SQL tab in SQLite
- Type or copy/paste the CREATE TABLE statement into the empty SQLite Execute SQL window
- Click the **Execute SQL** > button on the toolbar
- If the table is created successfully, you should receive the following message:
	- Query executed successfully: CREATE TABLE "MOSQUITO\_TRAP\_DATA"
- Click Write Changes to make commit the changes permanent
- View the changes in the Database Structure tab

```
CREATE TABLE "MOSQUITO_TRAP_DATA" (
  `SAMPLEID` INTEGER PRIMARY KEY AUTOINCREMENT, 
  `TRAP_DATE` NUMERIC, 
  `GENUS` TEXT, 
  `SPECIES` TEXT, 
  `TYPE` TEXT, 
  `GENDER` TEXT
);
```
- Select the Execute SQL tab in SQLite
- Type or copy/paste the ALTER TABLE statements into the empty SQLite Execute SQL window
- Click the **Execute SQL** > button on the toolbar
- If the table is created successfully, you should receive the following message:
	- Query executed successfully: ALTER TABLE "MOSQUITO\_TRAP\_DATA"
- Click **Write Changes** to make commit the changes permanent
- View the changes in the **Database Structure** tab

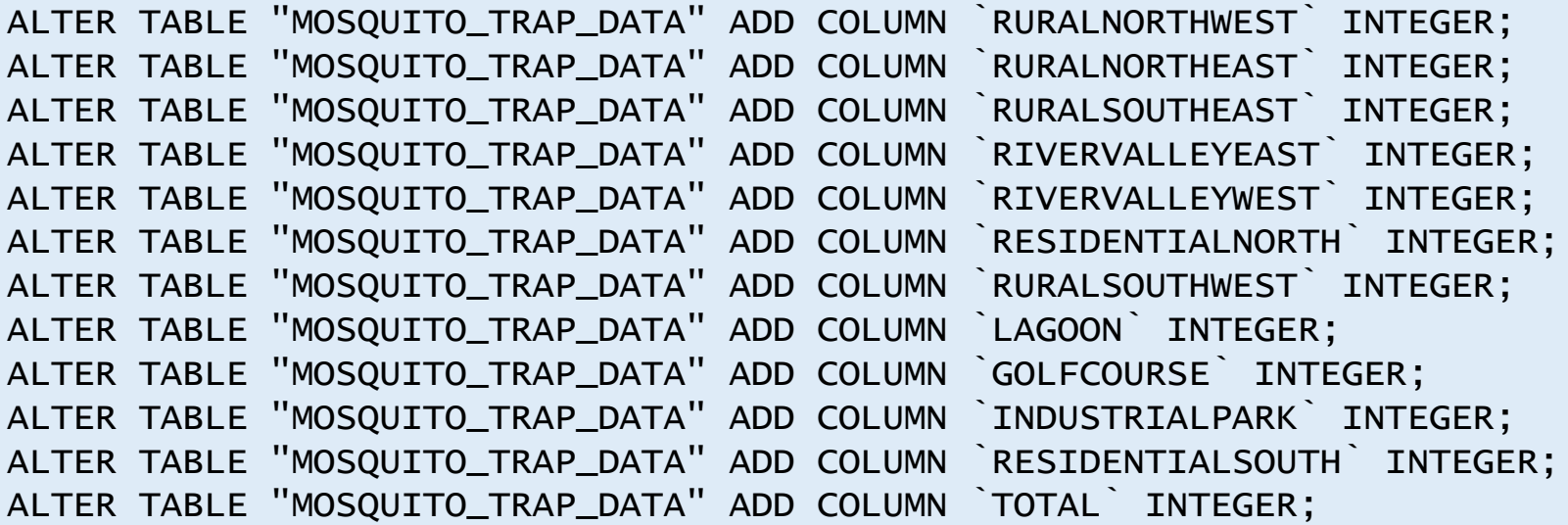

- Select the Execute SQL tab in SQLite
- Type or copy/paste the DROP TABLE statement into the empty SQLite Execute SQL window
- Click the **Execute SQL** button on the toolbar
- If the table is created successfully, you should receive the following message:
	- Query executed successfully: DROP TABLE "MOSQUITO\_TRAP\_DATA"
- Click Write Changes to make commit the changes permanent
- View the changes in the Database Structure tab

#### DROP TABLE "MOSQUITO\_TRAP\_DATA";

[https://www.sqlite.org/lang\\_droptable.html](https://www.sqlite.org/lang_droptable.html)

- Create the MOSQUITO TRAP DATA table again using the DDL on the next slide
- Click **Write Changes** to make commit the changes permanent
- View the changes in the Database Structure tab
- Done!

CREATE TABLE "MOSQUITO\_TRAP\_DATA" ( `SAMPLEID` INTEGER PRIMARY KEY AUTOINCREMENT, `TRAP\_DATE` NUMERIC, `GENUS` TEXT, `SPECIES` TEXT, `TYPE` TEXT, `GENDER` TEXT, `RURALNORTHWEST` INTEGER, `RURALNORTHEAST` INTEGER, `RURALSOUTHEAST` INTEGER, `RIVERVALLEYEAST` INTEGER, `RIVERVALLEYWEST` INTEGER, `RESIDENTIALNORTH` INTEGER, `RURALSOUTHWEST` INTEGER, `LAGOON` INTEGER, `GOLFCOURSE` INTEGER, `INDUSTRIALPARK` INTEGER, `RESIDENTIALSOUTH` INTEGER, `TOTAL` INTEGER )

#### Exercise 1: Completed

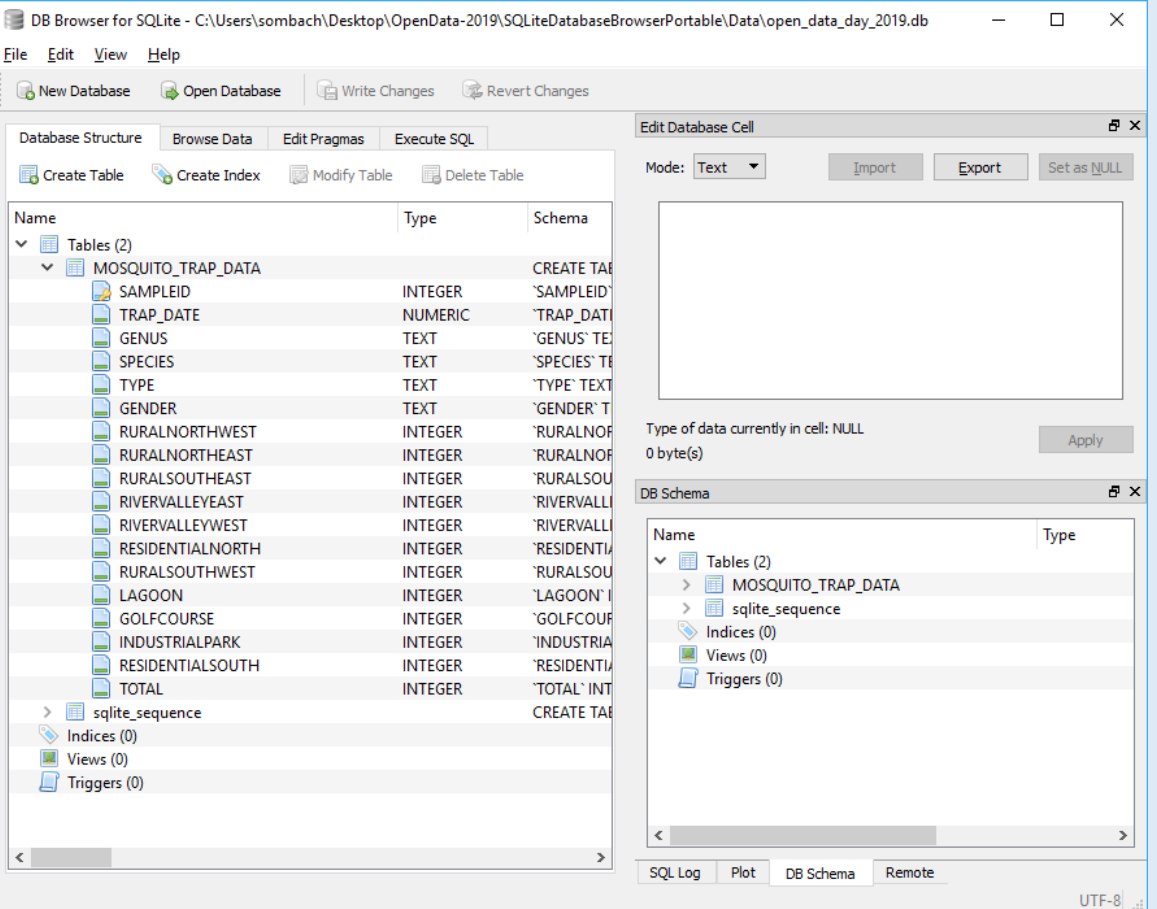

#### Data Manipulation Language

- This component is used to manipulate data within a table
- There are four main commands:
- SELECT
	- To select rows of data from a table
- INSERT
	- To insert rows of data into a table
- UPDATE
	- To change rows of data in a table
- DELETE
	- To remove rows of data from a table

#### Exercise 3: SELECT Data Manipulation Language

- Select the Execute SQL tab in SQLite
- Type or copy/paste the SELECT statement into the empty SQLite Execute SQL window
	- SELECT COUNT(\*) FROM MOSQUITO TRAP DATA;
- Click the **Execute SQL** > button on the toolbar
- Do you get an answer? Why not?

#### Exercise 3: INSERT Data Manipulation Language

- Add some data to the MOSQUITO TRAP DATA table created in Exercise 2
- Type or copy/paste the INSERT statement into the empty SQLite Execute SQL window
- Click the **Execute SQL** > button on the toolbar
- Click **Write Changes** to make commit the changes permanent
- View the changes in the **Browse Data** tab
- The MOSQUITO TRAP DATA table now has seven rows of data

INSERT INTO "MOSQUITO\_TRAP\_DATA" (TRAP\_DATE, GENUS, SPECIES, TYPE, GENDER, RURALNORTHWEST, RURALNORTHEAST, RURALSOUTHEAST, RIVERVALLEYEAST, RIVERVALLEYWEST, RESIDENTIALNORTH, RURALSOUTHWEST, LAGOON, GOLFCOURSE, INDUSTRIALPARK, RESIDENTIALSOUTH, TOTAL) VALUES ('2014- 07-01','Aedes','spencerii','Black legs','Female',0,0,0,0,0,1,0,0,0,1,1,3); INSERT INTO "MOSQUITO\_TRAP\_DATA" (TRAP\_DATE, GENUS, SPECIES, TYPE, GENDER, RURALNORTHWEST, RURALNORTHEAST, RURALSOUTHEAST, RIVERVALLEYEAST, RIVERVALLEYWEST, RESIDENTIALNORTH, RURALSOUTHWEST, LAGOON, GOLFCOURSE, INDUSTRIALPARK, RESIDENTIALSOUTH, TOTAL) VALUES ('2014- 07-01','Aedes','dorsalis','Banded legs','Female',0,1,0,0,0,0,2,0,0,0,0,3); INSERT INTO "MOSQUITO\_TRAP\_DATA" (TRAP\_DATE, GENUS, SPECIES, TYPE, GENDER, RURALNORTHWEST, RURALNORTHEAST, RURALSOUTHEAST, RIVERVALLEYEAST, RIVERVALLEYWEST, RESIDENTIALNORTH, RURALSOUTHWEST, LAGOON, GOLFCOURSE, INDUSTRIALPARK, RESIDENTIALSOUTH, TOTAL) VALUES ('2014- 07-01','Aedes','euedes','Banded legs','Female',1,1,0,0,2,0,0,0,0,0,0,4); INSERT INTO "MOSQUITO\_TRAP\_DATA" (TRAP\_DATE, GENUS, SPECIES, TYPE, GENDER, RURALNORTHWEST, RURALNORTHEAST, RURALSOUTHEAST, RIVERVALLEYEAST, RIVERVALLEYWEST, RESIDENTIALNORTH, RURALSOUTHWEST, LAGOON, GOLFCOURSE, INDUSTRIALPARK, RESIDENTIALSOUTH, TOTAL) VALUES ('2014- 07-01','Aedes','excrucians','Banded legs','Female',1,2,0,0,2,1,0,0,0,1,0,7); INSERT INTO "MOSQUITO\_TRAP\_DATA" (TRAP\_DATE, GENUS, SPECIES, TYPE, GENDER, RURALNORTHWEST, RURALNORTHEAST, RURALSOUTHEAST, RIVERVALLEYEAST, RIVERVALLEYWEST, RESIDENTIALNORTH, RURALSOUTHWEST, LAGOON, GOLFCOURSE, INDUSTRIALPARK, RESIDENTIALSOUTH, TOTAL) VALUES ('2014- 07-01','Aedes','fitchii','Banded legs','Female',0,2,0,0,1,0,0,0,0,0,4,7); INSERT INTO "MOSQUITO\_TRAP\_DATA" (TRAP\_DATE, GENUS, SPECIES, TYPE, GENDER, RURALNORTHWEST, RURALNORTHEAST, RURALSOUTHEAST, RIVERVALLEYEAST, RIVERVALLEYWEST, RESIDENTIALNORTH, RURALSOUTHWEST, LAGOON, GOLFCOURSE, INDUSTRIALPARK, RESIDENTIALSOUTH, TOTAL) VALUES ('2014- 07-01','Aedes','flavescens','Banded legs','Female',6,5,8,0,0,0,5,0,0,3,1,28); INSERT INTO "MOSQUITO\_TRAP\_DATA" (TRAP\_DATE, GENUS, SPECIES, TYPE, GENDER, RURALNORTHWEST, RURALNORTHEAST, RURALSOUTHEAST, RIVERVALLEYEAST, RIVERVALLEYWEST, RESIDENTIALNORTH, RURALSOUTHWEST, LAGOON, GOLFCOURSE, INDUSTRIALPARK, RESIDENTIALSOUTH, TOTAL) VALUES ('2014- 07-01','Aedes','vexans','Banded legs','Female',3,168,1,21,38,8,16,0,0,3,32,290);

#### Exercise 3: SELECT Data Manipulation Language

- Type or copy/paste the SELECT statement into the empty SQLite Execute SQL window
	- SELECT COUNT(\*) FROM MOSQUITO TRAP DATA;
- Click the **Execute SQL** > button on the toolbar
- When you execute the query, you are asking the database a question
	- Can you tell me the number of rows in the MOSQUITO TRAP DATA table?
- The database gives you an answer (the result) and you should have received the following message:
	- 7 rows returned in 1ms from: SELECT \* FROM MOSQUITO\_TRAP\_DATA;

### Exercise 3: SELECT Data Manipulation Language

- What if you want to see all the rows in your database?
	- SELECT \* FROM MOSQUITO TRAP DATA;
	- Returns all columns and rows in a table
- What if you only want to see the Genus, Species and Total of each row?
	- SELECT GENUS, SPECIES, TOTAL FROM MOSQUITO\_TRAP\_DATA;
	- Returns only the GENUS, SPECIES, TOTAL columns for each row in a table

#### Data Manipulation Language

- The WHERE clause
	- Uses operators to extract only those records that fulfill a specified condition
- Used to ask more complicated questions
- SQL will do exactly what you ask, not always what you expect
- "I do not think it means what you think it means"
	- *Inigo Montoya*

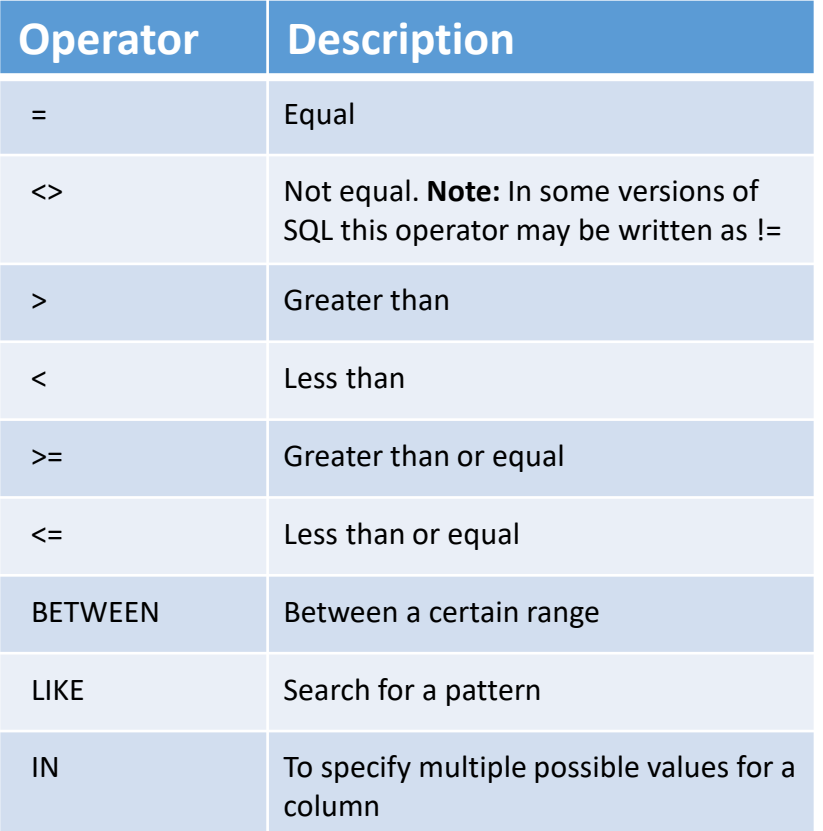

#### [https://www.sqlite.org/lang\\_select.html](https://www.sqlite.org/lang_select.html) 41

#### Exercise 3: SELECT Data Manipulation Language

- Show the rows that have a mosquito TYPE of "Black legs"
	- SELECT \* FROM MOSQUITO\_TRAP\_DATA WHERE TYPE = 'Black legs';

#### *YOUR TURN*

- Write and execute a DML statement to answer the question below:
	- Which mosquito species' were caught in the traps placed in the west river valley?

### Exercise 3: UPDATE Data Manipulation Language

- Select the Execute SQL tab in SQLite
- Type or copy/paste the UPDATE statement into an empty SQLite Execute SQL window
- Click the **Execute SQL** button on the toolbar
- You should receive the following message:
	- Query executed successfully: … (took 1ms, 4 rows affected)

#### UPDATE MOSQUITO\_TRAP\_DATA SET GENDER = 'Male' WHERE SAMPLEID IN  $(1,3,5,7)$ ;

[https://www.sqlite.org/lang\\_update.html](https://www.sqlite.org/lang_update.html)

#### Data Manipulation Language

- The GROUP BY clause
	- Used in collaboration with the SELECT statement to arrange identical data into groups
- The GROUP BY statement is often used with aggregate functions

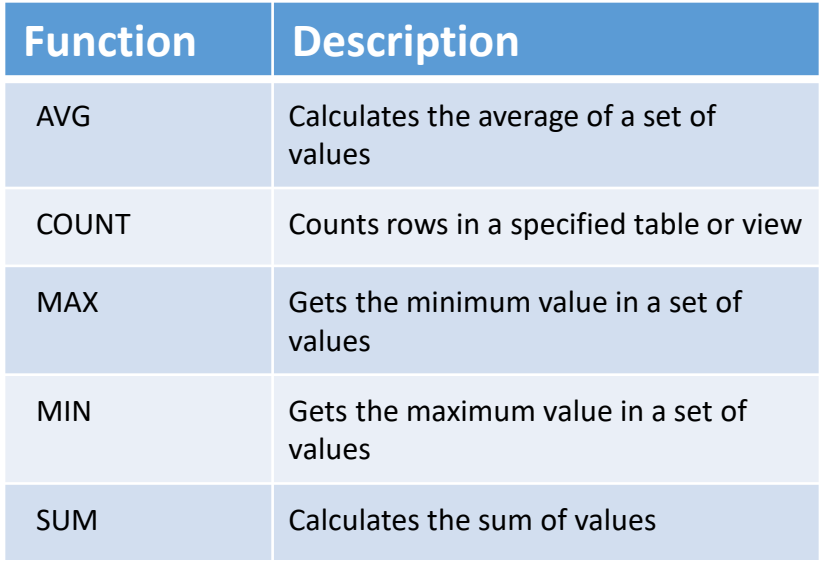

#### [https://www.sqlite.org/lang\\_aggfunc.html](https://www.sqlite.org/lang_aggfunc.html) 45

### Exercise 3: SELECT Data Manipulation Language

#### *YOUR TURN*

- Write and execute a DML statement to answer the question below:
	- How many mosquitos of each gender were caught in traps throughout the city?

#### Exercise 3: DELETE Data Manipulation Language

- Select the Execute SQL tab in SQLite
- Type or copy/paste the DELETE statement into an empty SQLite Execute SQL window
- Click the **Execute SQL** button on the toolbar
- You should receive the following message:
	- Query executed successfully: … (took 0ms, 4 rows affected)

#### DELETE FROM MOSQUITO\_TRAP\_DATA WHERE GENDER = "Male";

[https://www.sqlite.org/lang\\_delete.html](https://www.sqlite.org/lang_delete.html)

### Exercise 3: SELECT Data Manipulation Language

#### *YOUR TURN*

- Write and execute a DML statement to answer the question below:
	- At which traps were more mosquitos caught? Rural north east or rural north west?
- Done!

#### Advanced SQL

- The MOSQUITO database only has one table
- Databases with more than one table require tables to be joined
- Foreign keys create relationships between tables and must be joined in a DML statement
- Download the LED Streetlight Conversion database called odd\_streetlight.db
- Execute the query below

SELECT LED\_STREETLIGHT.STREETLIGHT\_ID, LED\_STREETLIGHT.TYPE, LOCATION.LOCATION FROM LED STREETLIGHT, LOCATION **WHERE LED\_STREETLIGHT.STREETLIGHT\_ID = LOCATION.STREETLIGHT\_ID** AND LED\_STREETLIGHT.STREETLIGHT\_ID = 12;

# City of Edmonton Open Data Portal

Workshop

Introducing SQL: Foundation of Data Analytics

### Using the Open Data Portal

- <https://data.edmonton.ca/>
- Data sets are usually available in comma separated value (CSV) format
- To use the dataset requires cleaning, importing, exploring and understand the data set
	- Workshop: Exploring & Cleaning Data with OpenRefine
- Requires work

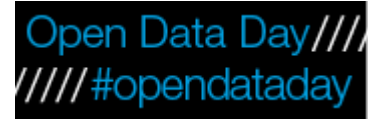

#### Data Work Flow

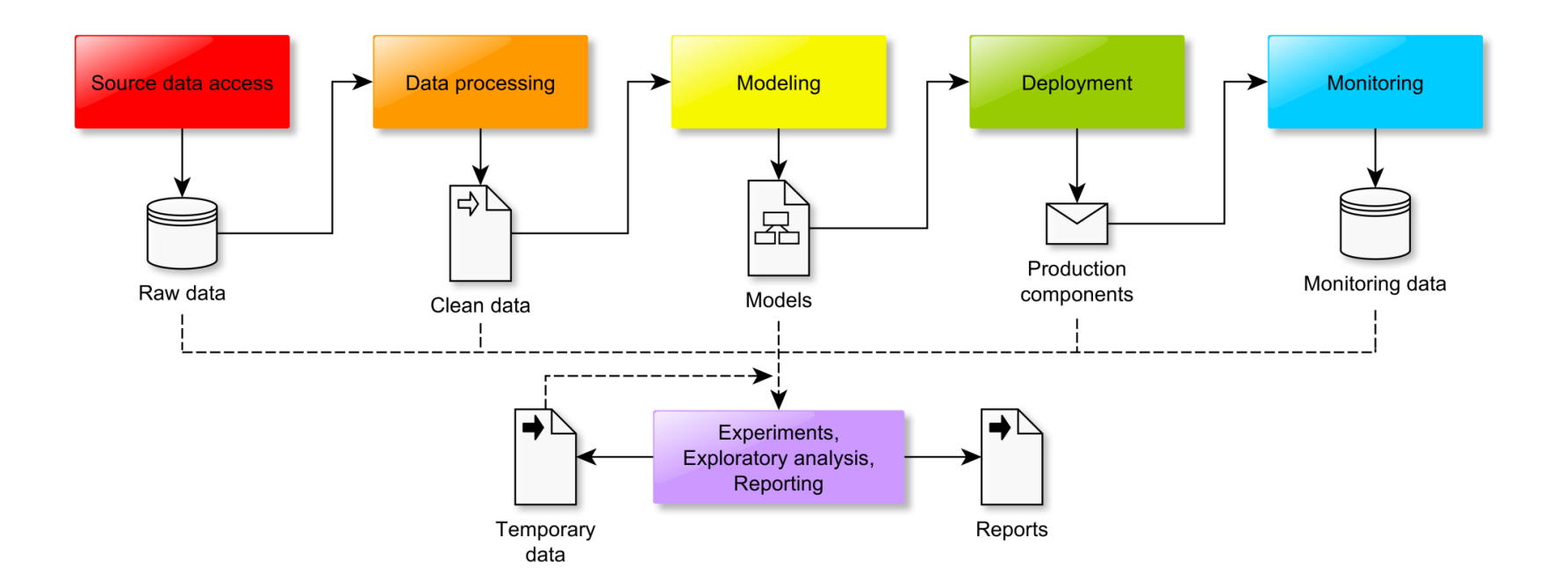

### How I prepared the data sets for today

- Selected data sets from the Open Data Portal
- Downloaded the CSV and surveyed in Google Sheets
- Cleaned the data set
	- E.g. reformatted dates from MMM DD YYYY to YYYY-MM-DD
- Imported into directly into SQLite tables
- Added primary keys
- Explored data set using DML

### [Some "Mosquitoes Trap](https://data.edmonton.ca/Environmental-Services/Mosquitoes-Trap-Data/5zeu-wkpv)  Data" questions

- How many mosquitos caught in 2014? *SELECT strftime('%Y', TRAP\_DATE) as YEAR, SUM(TOTAL) FROM MOSQUITO\_TRAP\_DATA WHERE TOTAL <> '' AND TOTAL > 0 GROUP BY YEAR;*
- How many mosquitos of each species were caught?
- Which traps caught the most mosquitos?

#### Some "LED Streetlight [Conversion" questions](https://data.edmonton.ca/Transportation/LED-Streetlight-Conversion/rxke-mcvd)

- How many total streetlights?
- How many streetlights are converted to LED?
- How many streetlights were converted by year? SELECT strftime('%Y', STARTDATE) as YEAR, TYPE, COUNT(STREETLIGHT\_ID) FROM LED\_STREETLIGHT WHERE TYPE = "LED" GROUP BY YEAR;

#### SQL and Climate Change

- Connecting and linking various data sets
- Builds an understanding of what that data means
- •Data is a universal language, climate change is a global problem

#### Next steps

- Playing with data and SQL forces you to think and understand the data (builds knowledge)
	- The relationships between data
	- The meaning of those relationships
	- The validity of the data
- SQL is iterative, often a "trial and error" process
	- Don't be afraid to make mistakes
	- Team sport discuss, share, question, collaborate
- Data is everywhere which raises questions of privacy, security and ethics

#### Experiment

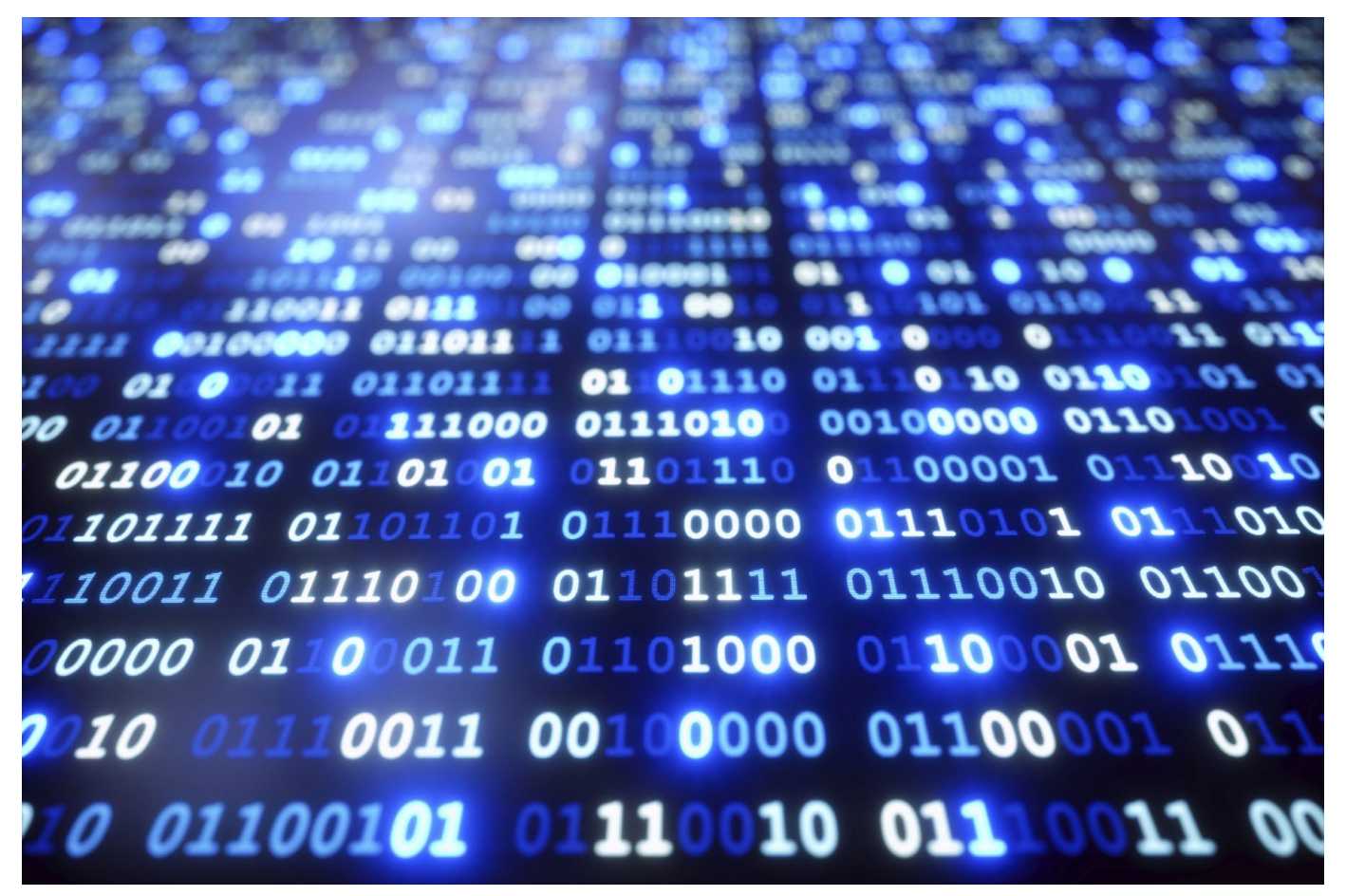

https://www.manchester.ac.uk/discover/news/major-leap-towards-storing-data-at-the-molecular-level/

#### If there's time ... (I talked too fast)

- Let's (democratically):
	- 1. Choose a dataset not discussed during the workshops
	- 2. Formulate a question related to the dataset
	- 3. Load the data into SQLite
	- 4. Execute some DML to answer the question

#### Thank you!

- Robb Sombach
	- [sombach@ualberta.ca](mailto:sombach@ualberta.ca)
	- [robb@sombach.com](mailto:robb@sombach.com)
	- [LinkedIn](https://www.linkedin.com/in/robb-sombach-1b635a108/)

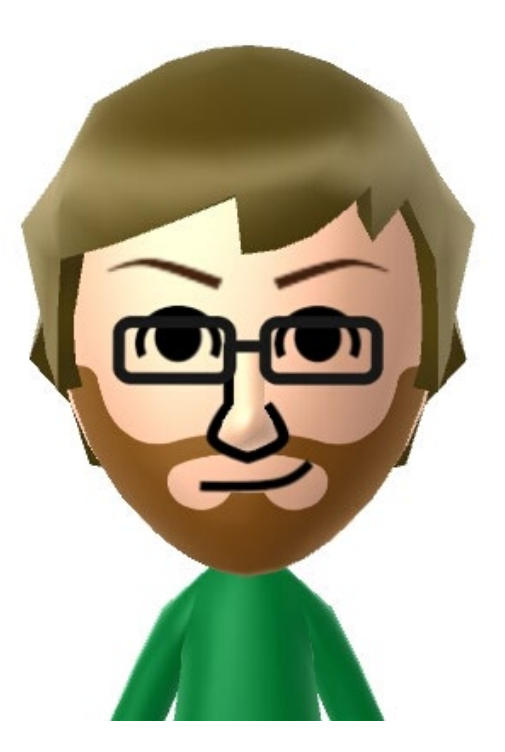

#### References

- [https://opendataday.org/](https://data36.com/sql-for-data-analysis-tutorial-beginners/)
- [https://data36.com/sql-for-data-analysis-tutorial](https://data36.com/sql-for-data-analysis-tutorial-beginners/)beginners/
- [https://www.datascience.com/blog/to-sql-or-not](https://www.datascience.com/blog/to-sql-or-not-to-sql-that-is-the-question)to-sql-that-is-the-question
- <https://codebeautify.org/sqlformatter>